## 株式会社イワタ

作成日 2013/10/03

クォーテーションマーク・アポストロフィの後ろに間隔ができてしまう問題

■ 問題内容

Microsoft の Word や PowerPoint で 1Byte 文字を使ってクォーテーションマーク( " )・アポストロ フィ( ' )を入力すると、文字の後ろにスペースを入れたような間隔が空いてしまう。

■ 原因

Word や PowerPoint の「オートコレクト機能」が 1Byte 文字を全角文字に置き換えてしまうのが 原因です。

■ 対処方法

[ファイル]-[オプション]-[文章校正]-[オートコレクトのオプション]-[入力オートフォーマット]を 選択し、「 '' を '' に変更する」のチェックを外してください。 (購入した状態ではチェックが入っています)

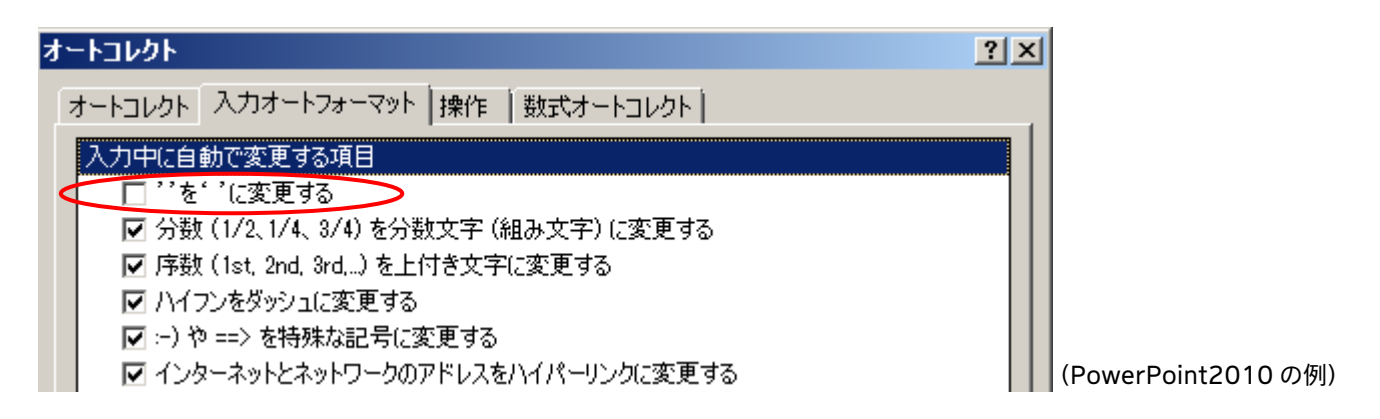

■ 変更前後の例 (他のオプション内容により異なる場合があります)

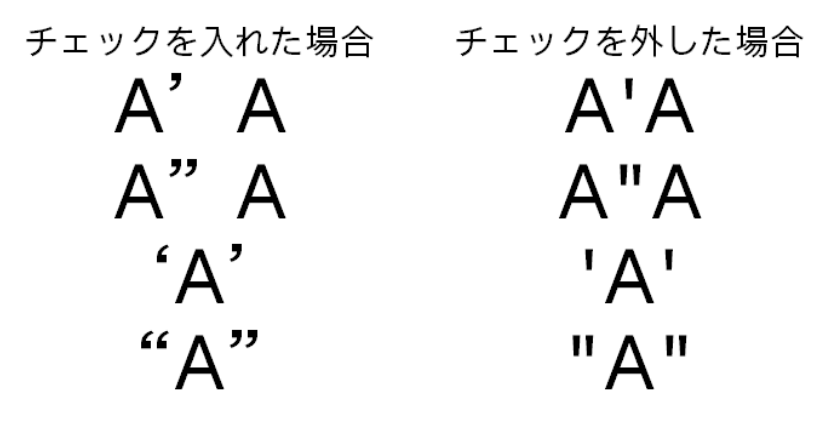

■ 備考

・本問題は Word・PowerPoint の機能であり、他社製含むすべてのフォントで発生します

・上記変更方法はアプリケーションやバージョンにより異なります